# Configuring Object Security for Events, Folders, and Cabinets

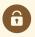

## Security Note:

Editing Event, Folder, and Cabinet object security requires the following permission in place for your security group in Group Administration: Administrative: 8.0 *Set Event Object Security* 

## In This Article:

- 1. Select Groups to Go to Event Security
- 2. Select the Events, Folders, or Cabinets to Configure
- 3. Go to the Object Security Section to Set Permissions
- 4. Save Any Changes

# **Setting Event Security**

# 1. Select Groups to Go to Event Security

| earch by Group                        |           | Find Group By Contact | ~      | ,,   |       | ,                       |                           |
|---------------------------------------|-----------|-----------------------|--------|------|-------|-------------------------|---------------------------|
| Enter Keyword                         | ×         | Search for a Contact  | •      | Сору | Delet | e                       | Configure                 |
|                                       |           |                       |        |      |       | Security                |                           |
| Viewing 31 of 31 groups (2 select     | ted)      |                       |        |      |       | Members                 |                           |
| Select or Deselect All Except Sys Adr | min Group | Select One or More    | Groups |      |       | Event For<br>Default Se | m Presentation<br>ecurity |
| Group Name                            |           | Description           |        |      | C     | Event Sec               | curity                    |
| Approver - North Campus               |           |                       |        |      |       | Location                | Security                  |
|                                       |           |                       |        |      |       | Organizat               | tion Security             |
| Approver - South Campus               |           |                       |        |      |       | Report Se               | curity                    |

From the home screen of Series25 Group Administration, select one or more groups and use the **Configure...** button, then choose **Event Security**.

# 2. Select the Events, Folders, or Cabinets to Configure

From the **Find...by...** dropdown menu, select **Events, Folders, or Cabinets** or use the **Select Event Search** dropdown menu to choose a saved search.

# CollegeNET Series25 Help and Customer Resources

| Edit Event Security 🛛                                                                                                    | Configure   |
|----------------------------------------------------------------------------------------------------|-------------|
| Find Events v by OR: Select Event Search<br>Non-Academic                                                                                       | ×           |
| A start date of 12 03 2022      Select All                                                                                                    | ×           |
|                                                                                                    | × •         |
| 1 Selected Events Y                                                                                                    |             |
| Event Navigation                                                                                                    |             |
| Events (1 displayed)   Select All / Deselect All / Filter   Brown Bag Art History   Lecture Series   Event in the Events cabinet   2021-AACXDK |             |
| ↓ Update security options for 1Selected Events へ                                                                                               |             |
| Object Security                                                                                                    | Save Cancel |
|                                                                                                    |             |

Then, you can optionally use the Additional Filter Options button to filter your event results.

| Filter Events by:               | F               | Filter Folders by:          |                          |          | Filter Cabinets by:         |                             |
|---------------------------------|-----------------|-----------------------------|--------------------------|----------|-----------------------------|-----------------------------|
| General Filter Options          | ~               | General Filter Options      | ``                       | ·        | General Filter Options      | ~                           |
| Organization Filter Options     | ~               | Organization Filter Options | `                        | ,<br>_   |                             | Â                           |
| Location Filter Options         | ~               | Contact Filter Options      | `                        | ~        | Organization Filter Options |                             |
| Resource Filter Options         | ~               | Category Filter Options     | 、<br>、                   | <u>^</u> | Select Organization Search  |                             |
| Contact Filter Options          | ~               | Type Filter Options         | `                        |          | Search for Organizations    | ~                           |
| Category Filter Options         | ~ (             | Cancel                      | Clear All Filter Options | <        | Contact Filter Options      | ~                           |
| Type Filter Options             | v               |                             |                          | _        | Category Filter Options     | ÷                           |
| State Filter Options            | ~               |                             |                          |          | Type Filter Options         | ÷                           |
| Custom Attribute Filter Options | ~               |                             |                          |          |                             | · · ·                       |
| Cancel Clear All Fi             | Iter Options OK |                             |                          |          | Cancel                      | Clear All Filter Options OK |

Image: Available Additional Filter Options differ between events, folders, and cabinets.

In the search field, select the event(s), folder(s), or cabinet(s) you'd like to update. A list of search results will appear below. Confirm your selections by checking the associated checkboxes.

#### Tip: Event Searches Default to Future Events

The event search will filter to only include future events by default. Use the Additional Filter Options > General Filter Options section to change the Earliest Start Date.

|                                      | Event Navigation                                          |
|--------------------------------------|-----------------------------------------------------------|
| Events (1 displayed)                 | Brown Bag Art History Lecture Se                          |
| Select All / Deselect All / Filter   | Parent: Eve                                               |
| Brown Bag Art History Lecture Series | Type: Lecture / Sem                                       |
| Event in the Events cabinet          | State: Confirm                                            |
|                                      | Organization<br>College of Performance, Art, and<br>Langs |
|                                      | Start: 2021-04                                            |
|                                      | End: 2023-04                                              |

# 3. Go to the Object Security Section to Set Permissions

In the **Object Security** section below, select the object security access permission to the event(s), folder(s), or cabinets(s) for each group.

## For Events

| Object Security               |                                  |                    | Save Cano               | el                        |
|-------------------------------|----------------------------------|--------------------|-------------------------|---------------------------|
| roup Name                     | Edit, Delete, Copy<br>Select All | Edit<br>Select All | View Only<br>Select All | Not Visible<br>Select All |
| dministrator - South Campus   | 0                                | 0                  | 0                       | 0                         |
| pprover - Conference Services | 0                                | 0                  | 0                       | 0                         |

| If you set object security to | Members of the security group                                           |
|-------------------------------|-------------------------------------------------------------------------|
| Not Visible                   | Can't view the event(s), folder(s), or cabinet(s)                       |
| View Only                     | Can view the event(s), folder(s), or cabinet(s)                         |
| Edit                          | Can view and edit the event(s), folder(s), or cabinet(s)                |
| Edit, Delete, Copy            | Can view, edit, delete, and copy the event(s), folder(s), or cabinet(s) |

Tip: Select Multiple Events, Folders, and/or Cabinets for Quicker Changes

|                                              | Configure         |  |
|----------------------------------------------|-------------------|--|
| Selected Cabinets (1)                        | ~                 |  |
| Selected Folders (2)                         | ~                 |  |
| Selected Events (2)                          | ~                 |  |
| Image: Add or remove selected cabinets, fold | ders, and events. |  |

### **For Folders**

| ↓ Update security     | options for 1 Selec | ted Folders A         |                             |                                        |
|-----------------------|---------------------|-----------------------|-----------------------------|----------------------------------------|
| Object Security       | Child Folders       | Child Events          |                             | Save Cancel                            |
| Group Name            |                     |                       |                             | Select security option Create Folders? |
| Administrator - South | Campus              |                       |                             | New Folder Rights                      |
| Approver - Conferenc  | e Services          |                       |                             | New Folder: Create Folders?            |
|                       |                     |                       |                             | New Folder: Create Events?             |
|                       | Image: Us           | e the Child Folders t | ab to create a folder or pe | rform other actions.                   |

Under the **Child Folders** tab, make a selection from the dropdown menu:

- Create Folders? (This will allow users to create child folders.)
  - Select Yes or No
- New Folder Rights (This will allow users to see any new folders after they are created.)
  - Choose from:
    - Edit, Delete, Copy
    - Edit
    - View Only
    - Not Visible
- New Folder: Create Folders?
  - Select Yes or No
- New Folder: Create Events? (This will allow users to create events in new child folders.)
  - Select Yes or No

| ↓ Update security options for 1 Selected Cabinets ∧ 1 Selected Folders ∧ |                     |                    |                          |                           |  |
|--------------------------------------------------------------------------|---------------------|--------------------|--------------------------|---------------------------|--|
| Object Security                                                          | Child Folders       | Child Events       |                          | Save Cancel               |  |
| ecurity options are lef                                                  | t blank when editin | g multiple objects |                          |                           |  |
| Group Name                                                               |                     |                    |                          | Select security option >> |  |
| Administrator - South                                                    | Campus              |                    |                          |                           |  |
| Approver - Conference                                                    | e Services          |                    |                          |                           |  |
|                                                                          |                     | Image: The Chi     | ld Events tab will allow | event actions.            |  |

Under the **Child Events** tab, make a selection from the dropdown menu:

- Create Events? (This will allow users to create events in the chosen folder(s).)
  - Select Yes or No
- New Events Rights
  - Choose from:
    - Edit, Delete, Copy
    - Edit
    - View Only
    - Not Visible

## For Cabinets

| ↓ Update security     | options for 1 Sele | cted Cabinets A   |                                        |
|-----------------------|--------------------|-------------------|----------------------------------------|
| Object Security       | Child Folders      | Child Events      | Save Cancel                            |
| Group Name            |                    |                   | Select security option Create Folders? |
| Administrator - South | Campus             |                   | New Folder Rights                      |
| Approver - Conference | e Services         |                   | New Folder: Create Folders?            |
|                       |                    |                   | New Folder: Create Events?             |
|                       |                    | Image: Use the Ch | ild Folders tab for folder actions.    |

Under the Child Folders tab, make a selection from the dropdown menu:

- Create Folders? (This will allow users to create folders in the cabinet. Typically only Administrators should have this access.)
  - Select Yes or No
- New Folder Rights (This will allow users to see any new folders after they are created.)
  - Choose from:
    - Edit, Delete, Copy
    - Edit
    - View Only

- Not Visible
- New Folder: Create Folders?
  - Select Yes or No
- New Folder: Create Events? (This will allow users to create events in newly created folders.)
  - Select Yes or No

Under the **Child Events** tab, make a selection from the dropdown menu:

- Create Events?
  - Select Yes or No
- New Events Rights
  - Choose from:
    - Edit, Delete, Copy
    - Edit
    - View Only
    - Not Visible

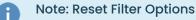

Use the **Clear** link at any time to reset the filtering criteria or the **X** in the "Event Navigation" subtitle section.

# 4. Save Any Changes

Select the Save button to submit your changes.